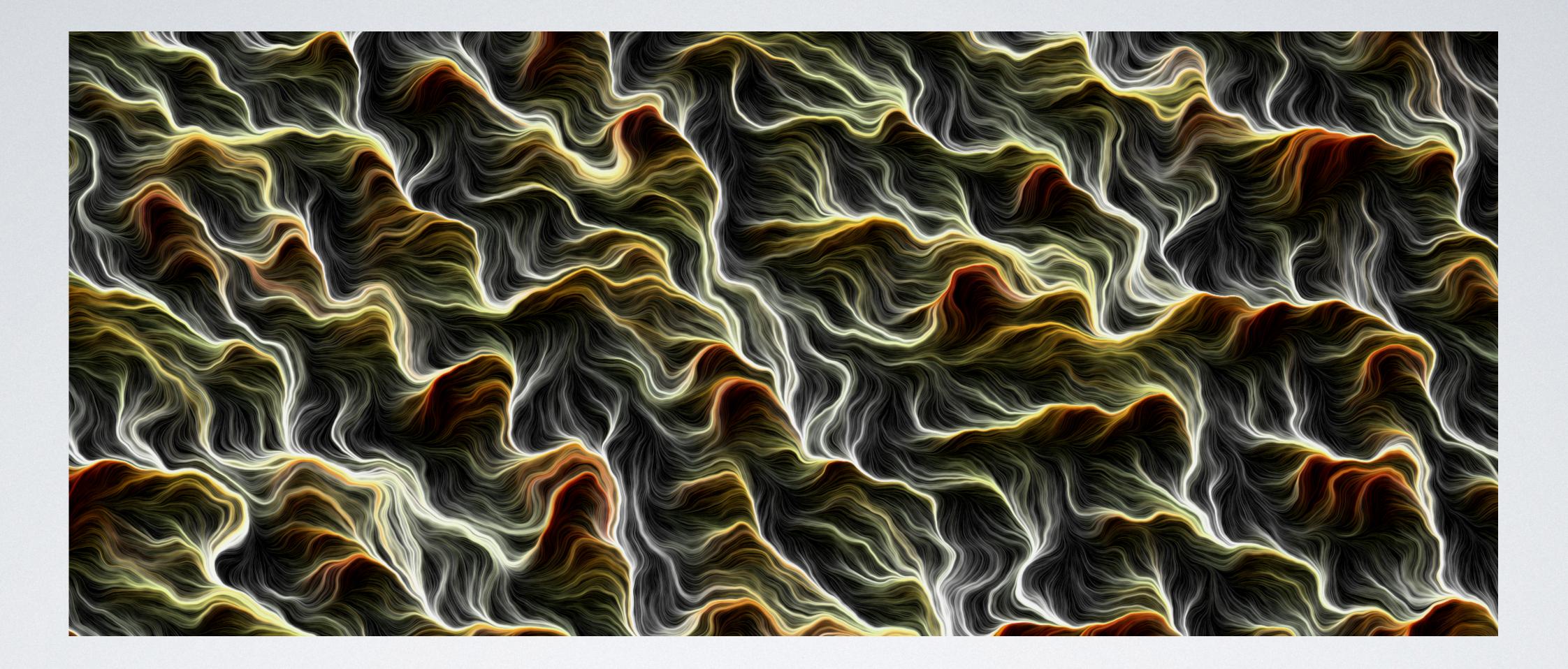

#### SCRIPTING INTERACTIVE VISUALIZATIONS EXTENDING THE ENVIRONMENT Milton Mamani 02/03/2022 Lille,France

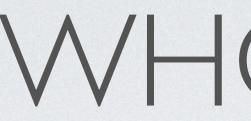

- Milton Mamani Torres
- Bolivian
- Rmod Software Engineer
- Roassal developer for 7 years

# WHO AM I?

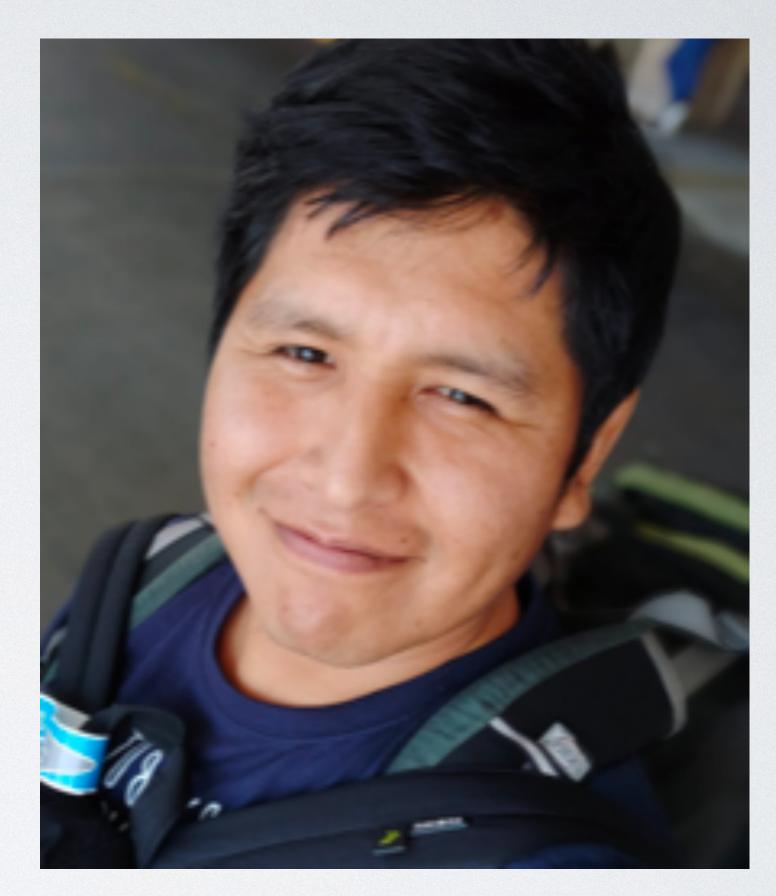

## ROASSAL

- Named in honor of Clement Roassal.
- Created by Alexandre Bergel as Roassal, then Roassal2 and finally Roassal3.
- visualization.
- Main repository <u>https://github.com/ObjectProfile/Roassal3</u>
- Exporters repository <u>https://github.com/ObjectProfile/Roassal3Exporters</u>

Roassal is a versatile visualization framework for developing dedicated advanced interaction

• Roassal uses Cairo vector graphics as backend, it can be exported as SVG, PNG, PDF, and MP4.

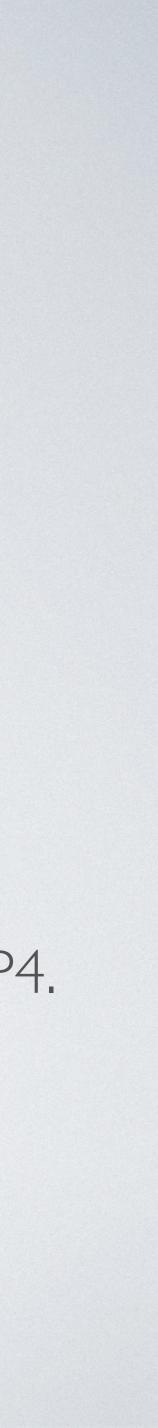

## Agile Visualization with Pharo

Crafting Interactive Visual Support Using Roassal

Alexandre Bergel

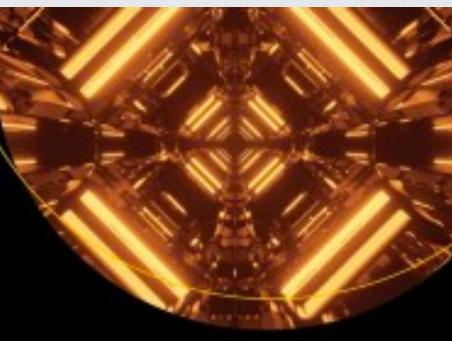

Apress\*

#### • <u>https://link.springer.com/book/10.1007/978-1-4842-7161-2</u>

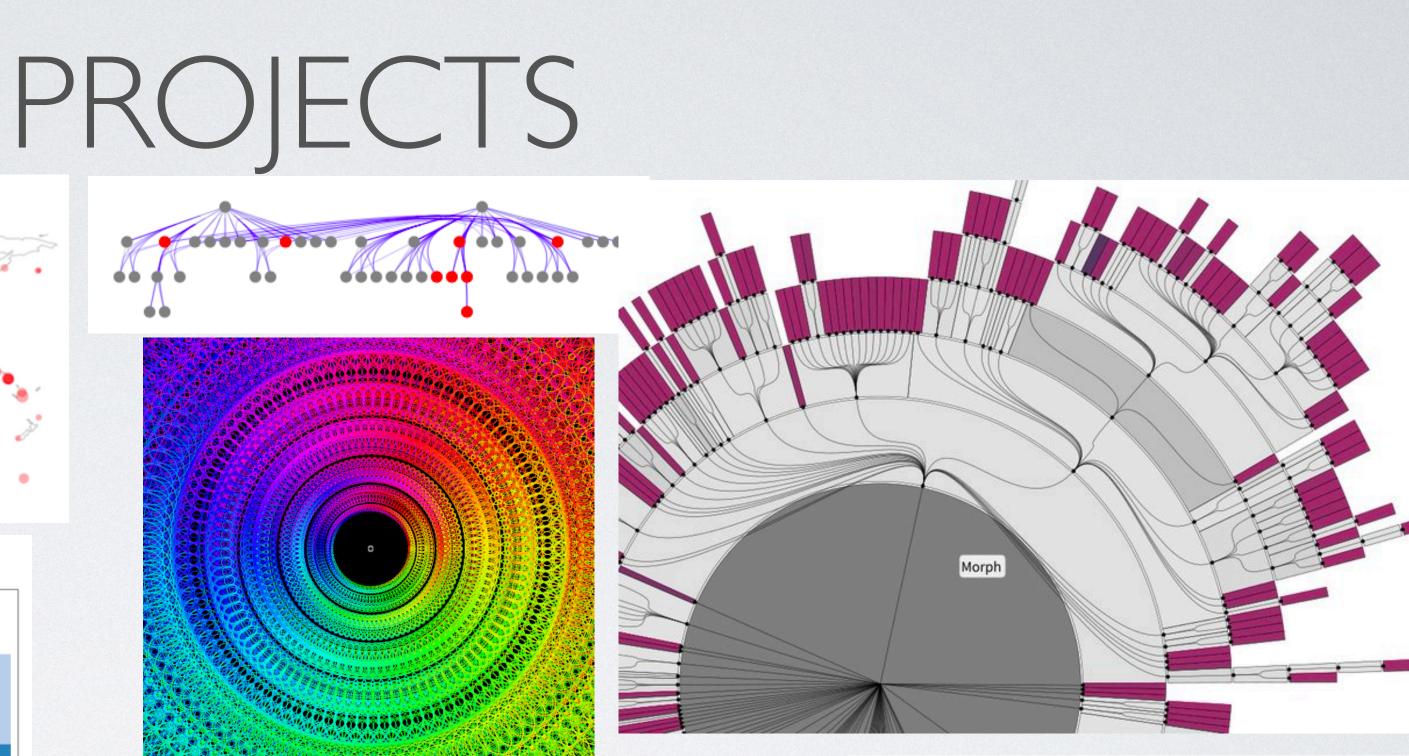

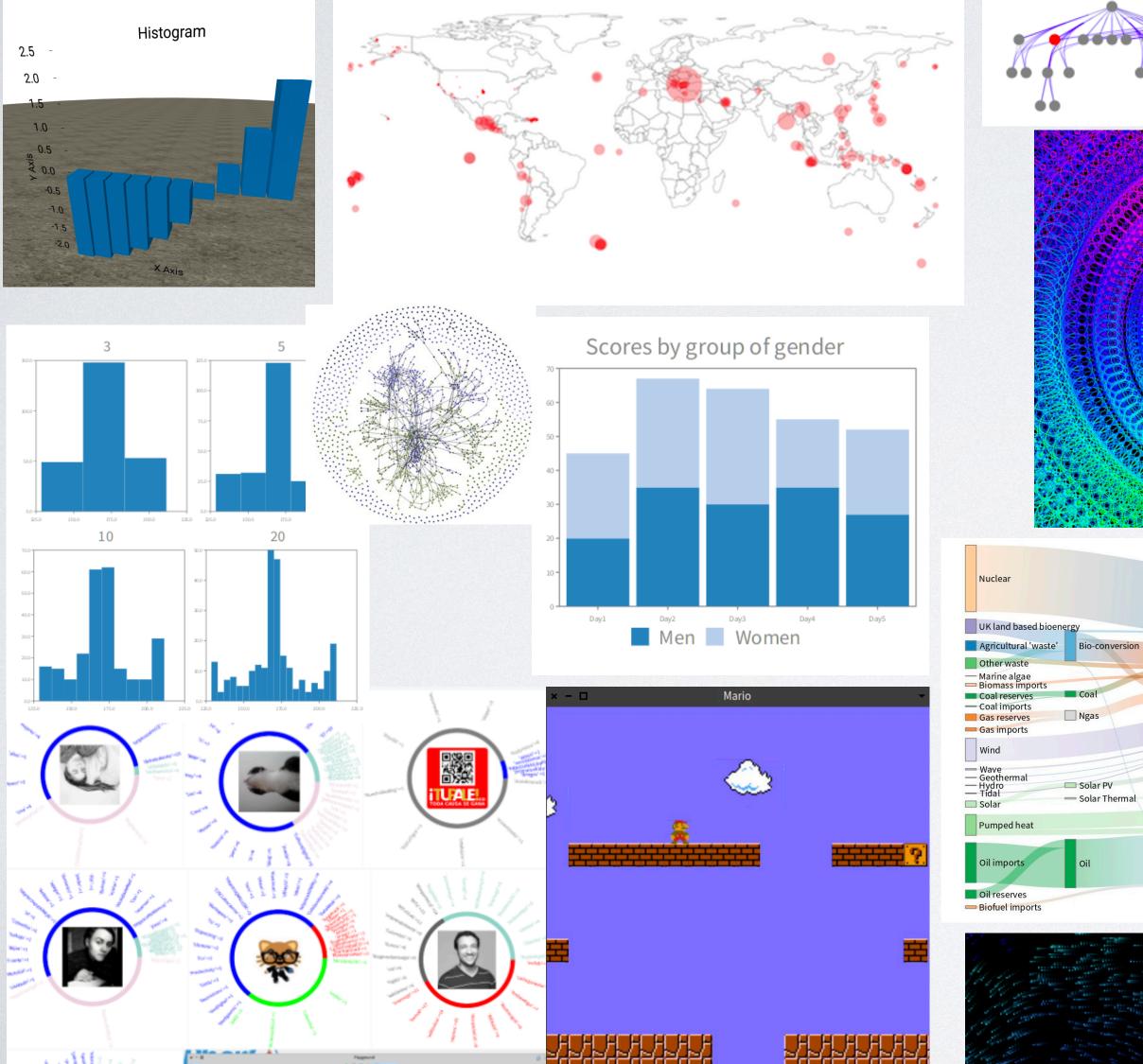

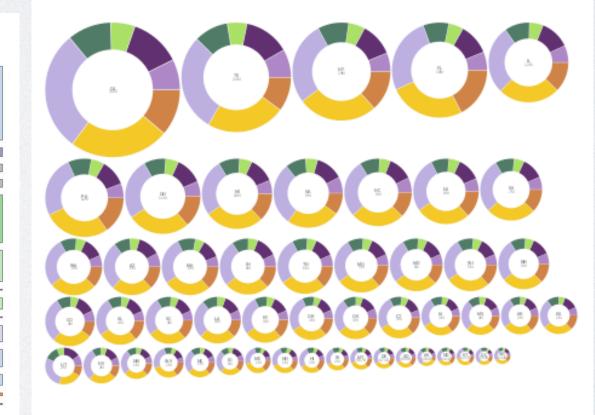

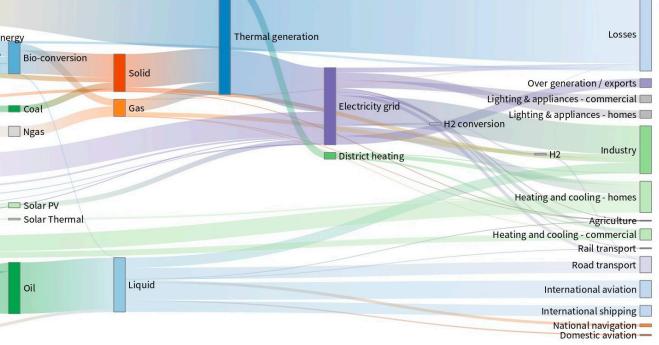

## SCRIPT DEMO

# NAVIGATION

• From the script view, I convert it into ...

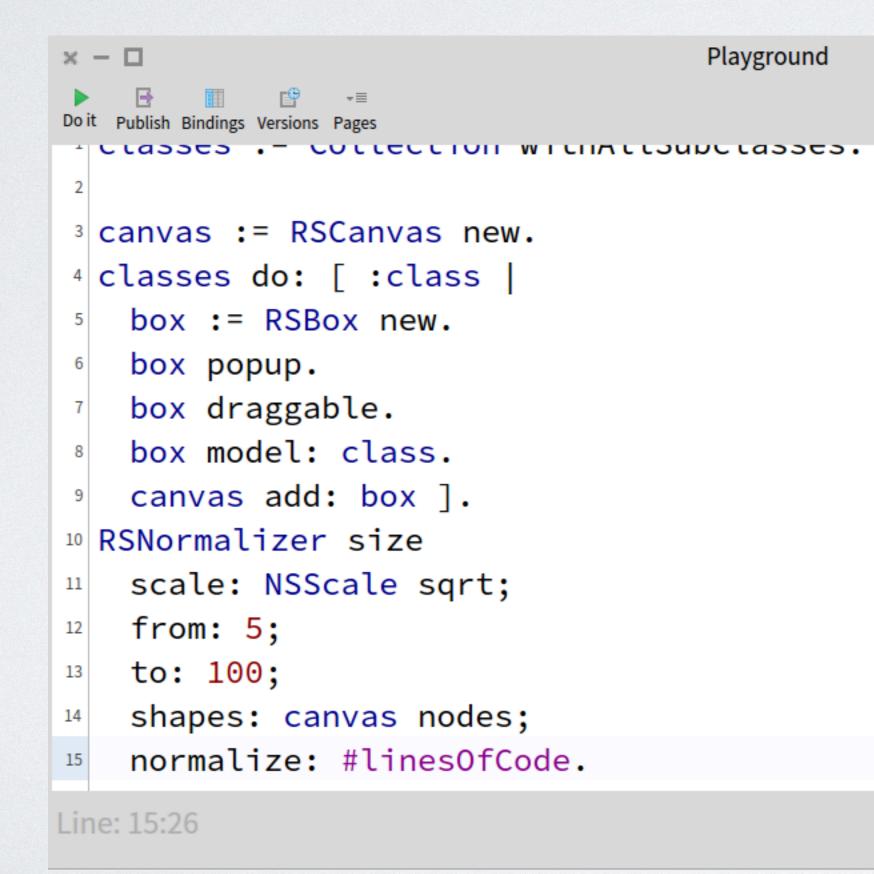

|                                                       | ×  | - D Playground                 |
|-------------------------------------------------------|----|--------------------------------|
| ▶ III III -≡<br>Do it Publish Bindings Versions Pages |    |                                |
|                                                       | 14 | snapes. canvas noues,          |
|                                                       | 15 | normalize: #linesOfCode.       |
|                                                       | 16 | RSNormalizer color             |
|                                                       | 17 | <pre>from: Color blue;</pre>   |
|                                                       | 18 | to: Color red;                 |
|                                                       | 19 | shapes: canvas nodes;          |
|                                                       | 20 | normalize: #linesOfCode.       |
|                                                       | 21 | RSLineBuilder orthoVertical    |
|                                                       | 22 | withVerticalAttachPoint;       |
|                                                       | 23 | canvas: canvas;                |
|                                                       | 24 | connectFrom: #superclass.      |
|                                                       | 25 | canvas lines pushBack.         |
|                                                       | 26 | RSTreeLayout on: canvas nodes. |
|                                                       | 27 | canvas @ RSCanvasController.   |
|                                                       | 28 | canvas                         |
| Line: 25:23                                           |    |                                |

# NAVIGATION

• A new tool for the system. With this new tool I can navigate into my data model

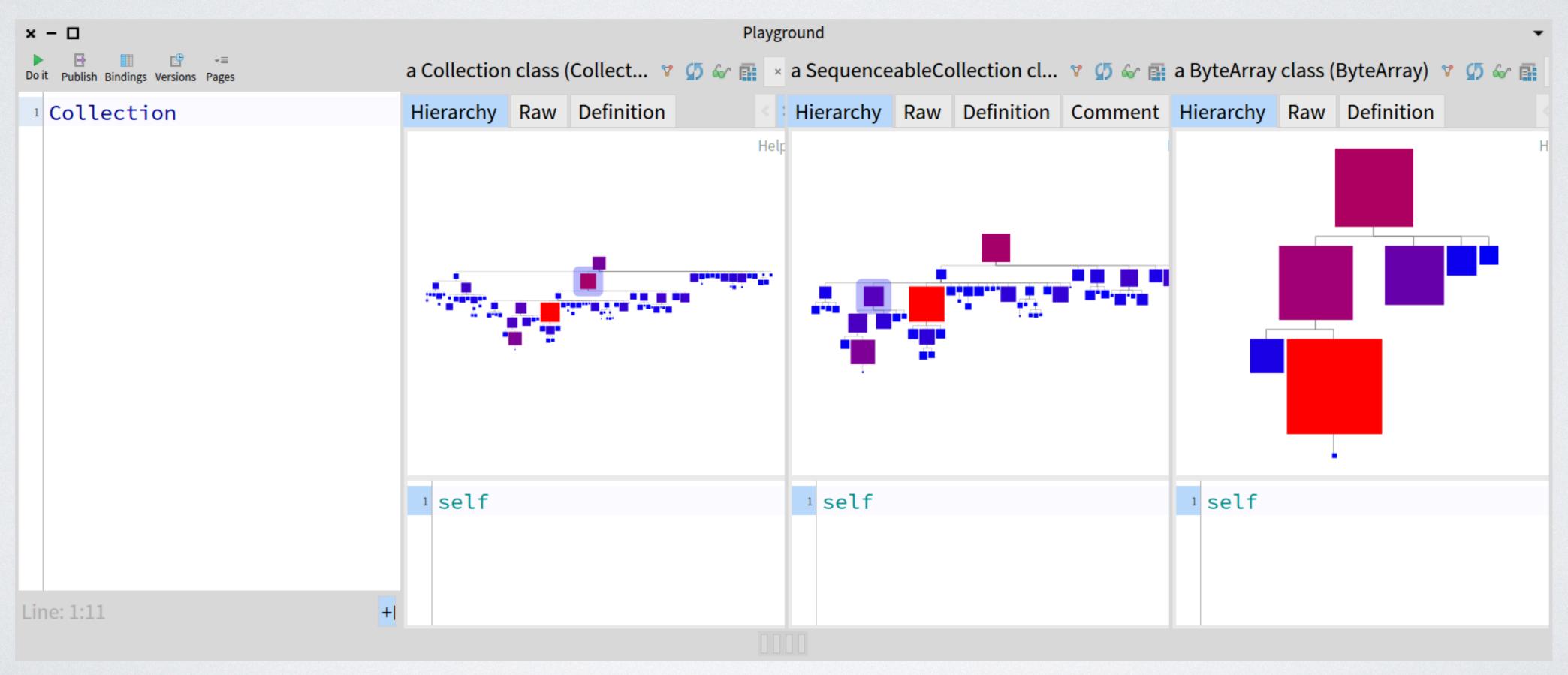

# NAVIGATION

#### • It is posible to create new visualizations with all objects, for example: an array with its histogram

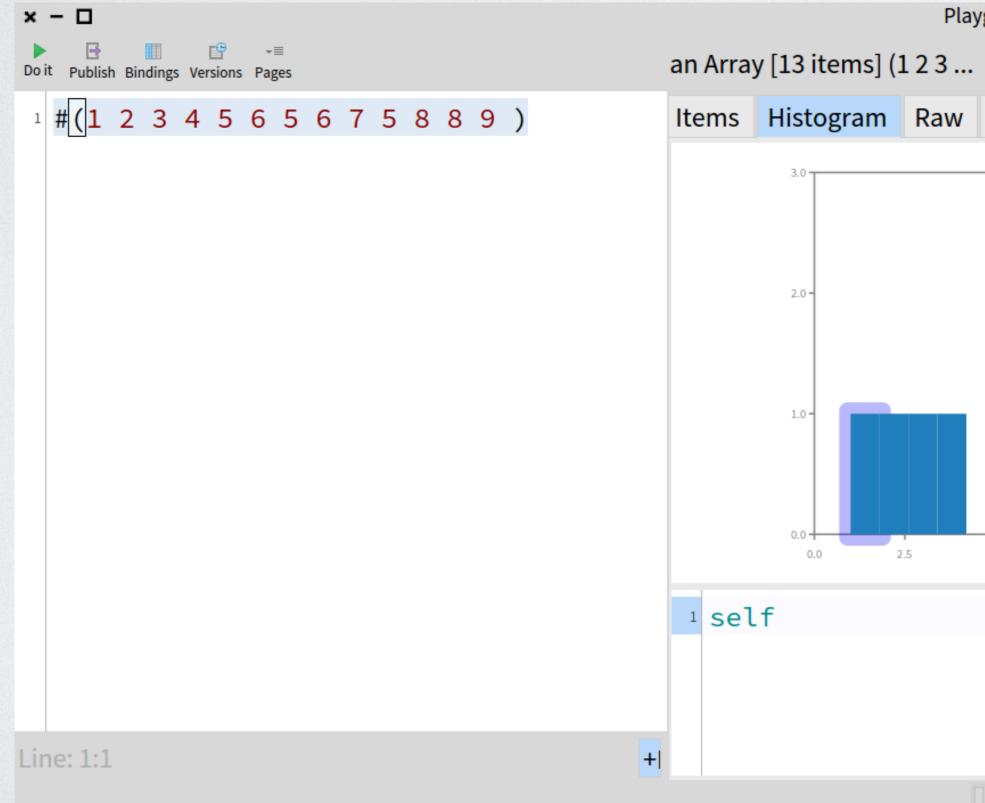

Playground ♥ Ø ŵ iii × an Association (1->(9/5)->1) 💙 💋 🎸 🔜 🔺 Items Histogram Raw Breakpoints Meta Raw Breakpoints Meta ♦ Value Variable Help 1->(9/5)->1 Σ self 1->(9/5) 🕨 Σ key ∑ value 1 5.0 7.5 10.0 <sup>1</sup> self

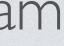

# ROASSAL EXAMPLES

# CONCLUSION

- You can interactively design from scratch a new visualization.
- animations) that allows you create powerful visualizations.
- And with this view you can navigate into your domain.
- And define specific views on your data.
- Roassal-Chart library, is versatile and open to new plots.

Roassal provides a set of tools(shapes, layouts, interactions, transformation,

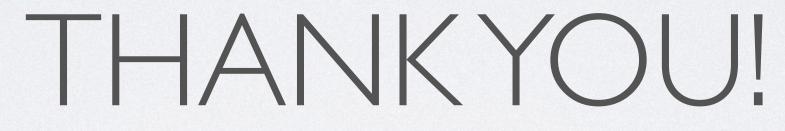